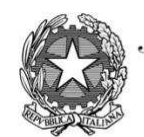

Uinistero dell'Istruzione, dell'Università e della Pricerca

**Istituto Tecnico Commerciale Statale "Abba-Ballini"**<br>Via Tirandi, 3 - 25128 Brescia - Tel. 030 307332 - 030 393363 www.abba-ballini.edu.it - info@abba-ballini.edu.it - bstd150001@pec.istruzione.it

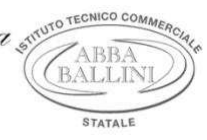

Circ. n. 442

Brescia, 10 marzo 2020

 Ai docenti Al sito Web Agli atti

## Oggetto: **Istruzioni per collegio docenti a distanza del 12 marzo 2020**

Gentili docenti,

il buon esito di questo collegio docenti a distanza richiede la collaborazione di ognuno, è necessario fare squadra in questo momento fortemente critico allo scopo di mantenere saldo il presidio della dimensione educativa. Vi chiedo di seguire scrupolosamente le seguenti istruzioni e di supportarvi vicendevolmente. Anche per me non sarà un'impresa facile condurre questo collegio senza potervi avere vicini. Questo è un momento in cui si comprende che il bene comune dipende dal senso di responsabilità di ognuno.

- 1) Il collegio si svolgerà a distanza mediante videoconferenza Hangouts tramite Meet: ognuno sarà comodamente sistemato al proprio domicilio in una stanza quieta e senza rumori
- 2) Ogni docente ha ricevuto un invito a partecipare che è giunto alla propria mail istituzionale: nome.cognome@abba-ballini.edu.it
- 3) Per accedere al Collegio docenti è necessario seguire le istruzioni contenute nell'allegata guida relative alla sezione "Partecipa a una riunione programmata" (tale guida può esservi molto utile anche per programmare le lezioni a distanza con gli studenti)
- 4) E' necessario consentire l'uso del microfono e della videocamera e successivamente avviare la partecipazione alla riunione
- 5) Allo scopo di evitare disturbi audio nel corso della riunione e sovraccarico è necessario disattivare il microfono e la videocamera dopo essere entrati in riunione
- 6) I partecipanti dovranno dichiarare la propria presenza inserendo per iscritto sulla chat il messaggio "PRESENTE"
- 7) Il collegio verrà condotto come al solito dal dirigente scolastico e sarà verbalizzato dalla professoressa Tonni – il collegio sarà registrato tramite l'apposita funzione di G-suite
- 8) Al termine dell'illustrazione di ogni punto il dirigente aprirà gli interventi; per intervenire si potrà chiedere la parola attraverso la finestra chat di Meet scrivendo: "PRENOTO INTERVENTO"- il dirigente darà la parola e il docente che si è prenotato attiverà il proprio microfono, ciascun intervento dovrà essere sintetico (2 minuti circa)
- 9) Conclusi gli interventi il dirigente aprirà la fase deliberativa e inserirà nella chat di Meet il link alla delibera on line assegnando due minuti di tempo per votare.
- 10) Ogni partecipante, cliccando sul link della delibera, aprirà un modulo di Google e potrà esprimere il proprio voto scegliendo "Favorevole o Contrario o Astenuto"
- 11)La professoressa Barillà scaricherà al termine di ogni delibera il file excel degli esiti e darà l'annuncio del risultato ai partecipanti
- 12)Si procederà in questo modo per ognuno dei punti da esaminare

Auguriamoci di farcela!

 IL DIRIGENTE SCOLASTICO Elena Lazzari